# **MediaPOINTE® Products Control Code Manual**

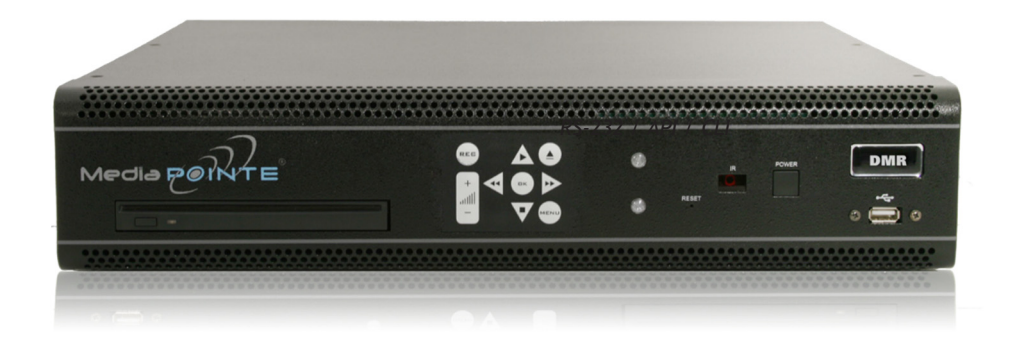

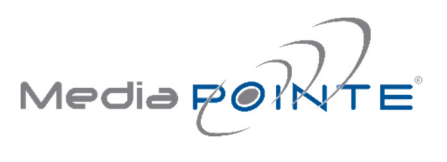

January, 2015

*©2015, MediaPOINTE, Inc.*

All rights reserved. This document contains information that is proprietary to MediaPOINTE, Inc., the manufacturer of all MediaPOINTE® products. No part of this publication may be reproduced, stored in a retrieval system, or transmitted, in any form, or by any means, electronically, mechanically, by photocopying, or otherwise, without the prior written permission of MediaPOINTE, Inc. Nationally and internationally recognized trademarks and trade names are the property of their respective holders and are hereby acknowledged. MediaPOINTE® is a registered trademark of MediaPOINTE, Inc.

### Disclaimer

The information in this document is believed to be accurate and reliable; however MediaPOINTE, Inc. assumes no responsibility or liability for any errors or inaccuracies that may appear in this document, nor for any infringements of patents or other rights of third parties resulting from its use. No license is granted under any patents or patent rights of MediaPOINTE, Inc.

This document was written by the Development Department of MediaPOINTE, Inc. We are fully committed to, and take pride in maintaining high quality documentation. We welcome and appreciate any comments or suggestions you may have regarding content, presentation, structure and distribution of this document. Please use the contact information below for all correspondence:

#### **Development Department**

MediaPOINTE, Inc. 667 Rancho Conejo Blvd. Newbury Park, CA 91320 USA support@MediaPOINTE.com

# Safety Precautions

For your protection, please read all related safety instructions, observe all warnings and precautions, and exercise common sense while operating this electronic equipment.

- Always place the unit on a stable cart, stand or table.
- Do not use the unit near water or sources of heat.
- Do not drop or shake the unit. Do not place or install the unit in environments where it can be dropped or shaken. Make sure the unit is powered off while being moved even for short distances.
- Observe the power requirements of the unit; if you are not sure of the power available, consult your local dealer or power company.
- When plugging into a power outlet, insert the plug firmly into the outlet. Route the power cord so as to avoid any activity that may result in fraying or other damage to the cord or the plug.
- Under no circumstances should you attempt to override the polarization or grounding protection on the plug.
- Do not overload wall outlets, integral convenience receptacles or extension cords.
- Unplug the unit from the wall before cleaning. Do not use liquid or aerosol cleaners.
- For proper ventilation, do not block the slots and openings. Do not install the unit in a location where the ventilation slots and openings can be plugged during everyday use.
- Do not place or install the unit under, on top of or near any heat-producing equipment (i.e. radiators, stoves, or amplifiers), or in a heated place.
- Unplug the unit during lightning storms, when it will not be used for extended periods of time, or before you have a scheduled power outage.

*If the unit is visibly damaged either by not observing the precautions above or for any other reason, contact your local dealer immediately. If the unit does not operate to the specifications set forth in this user guide, or exhibits a distinct change in performance, this may be an indication of a problem needing repair.*

### Environmental Operating Limits of DMR

Operating Temperature: 0°C to 32°C (32°F to 90°F)

Relative Humidity: 10% to 90% non-condensing

```
Storage & Transport Temperature: -20°C to 80°C
(-4°F to 140° F)
```
### Electrical requirements

Input: 100-240V ~50/60Hz

### Service Support and Training

MediaPOINTE®, Inc. is committed to providing the service support and training needed to install, manage, and maintain your MediaPOINTE® equipment.

All MediaPOINTE® products are sold through a wide network of Authorized MediaPOINTE® Dealers. For help with your products, contact your local dealer for assistance first. If for any reason, you would like to contact MediaPOINTE® directly for information regarding service programs and extended warranty information, training, installation or usage, we are glad to be of assistance. You can contact us at the phone number listed below, or visit our website.

#### **MediaPOINTE® Technical Support**

Hours: 8:30 a.m. – 5:30 p.m. Pacific Standard Time (866) 709-0444 TOLL FREE (805) 214-7911 INTERNATIONAL support@MediaPOINTE.com

## Command Line Configuration from Web Portal

All MediaPOINTE products have a Command Line interface that can be accessed from Telnet or RS-232. A list of commands can be found in the External Control section of this manual.

# **RS-232** Starting a RS-232 session

On the back of MediaPOINTE products there is a single control port configured as a DTE supporting the RS-232 protocol. A Null-Modem cable should be used between the MediaPOINTE Product and the COM port on your PC – the pin-out is shown here.

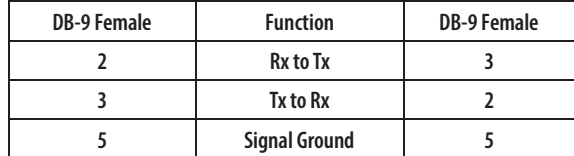

Terminal session settings required for RS- 232 control are: 9600, 8, none, 1 with No Flow Control. There is no password protection on this interface and, by default; the RS-232 port is enabled however the administrator has the ability to disable the port from the Web portal.

### Telnet (TCP/IP)

The Telnet port by default is not enabled. To turn on Telnet control, set the Telnet port number (typically Port 23) and check the COM port enable checkbox. A password challenge to the Telnet session can be enabled by entering a password in the Password for TCP/IP connection text box. If a password is not desired on the Telnet session, leave the text box blank.

### Starting a Telnet session

The telnet client within MediaPOINTE products provides access to the Command Line Interface through the TCP/IP protocol. By default, telnet is disabled but can be activated from the Web portal with an optional password. The available commands are the same as listed in the RS-232 section.

To access the telnet client, start an MS\_DOS session on your computer and enter:

telnet <ipaddress>

Once connected to the MediaPOINTE Product, a connect message will be displayed.

> Welcome to MediaPOINTE Password:

Once logged in, type 'help' or '?' for a list of commands.

### Terminal Emulation

The terminal session should support the VT100 terminal protocol. There should be the ability to provide error correction (i.e., backspace will need to be supported). Echo back to the terminal session should be active upon login.

Upon the establishment of a command line session, the product series welcome should be seen and a password prompt should be provided as detailed below:

> Welcome to MediaPOINTE Password: \_

### Command Argument Syntax

MediaPOINTE products distinguish between lower and upper case, for command syntax except where a password is specified,(The DMR series command line uses all lower case however; some command line parameters may require capitalization i.e... {defaultprofile "XGA"})

Required parameters are specified with <> and are mandatory for acceptable syntax. Parameter default settings are specified by  $\{\}$ .

The MediaPOINTE Product response for an accepted command will be an OK followed by a confirmation of the command being set and the value of the new parameter preceded by an asterisk (\* loop on). If the command format is not followed, an ERROR will be returned.

> Example1: audiogain 77 OK

\* audiogain 77

Example2: audioga1n 77 ERROR

### Command Format

To Format the formatting of a particular a command simply type the command followed by a question mark. The command syntax will be provided with a description of each parameter:

cli ?

usage: cli telnet <on/off> or: cli serial <on/off>

playstatus ?

usage: playstatus

Valid states include:

Yes ....... the MediaPOINTE Product is playing content. No ........ the MediaPOINTE Product is not currently playing content.

### Command Status

To Format the current status of a particular command simply type the command. The current settings for each parameter will be provided:

cli

- \* cli telnet on
- \* cli serial on

### Remote Emulation

Remote key emulation for the purpose of menu navigation should only have efficacy when the OSD menu is displayed on the screen.

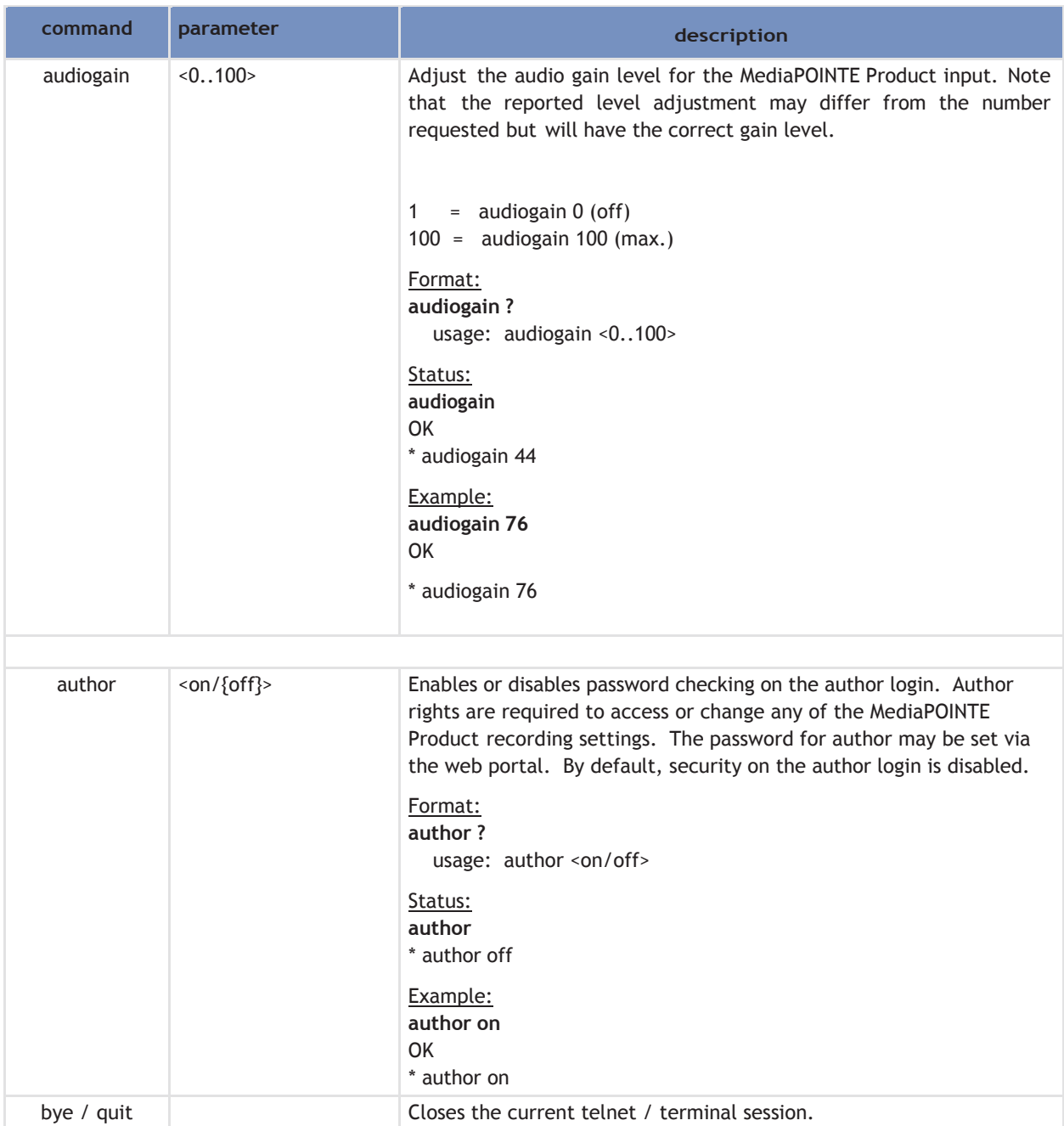

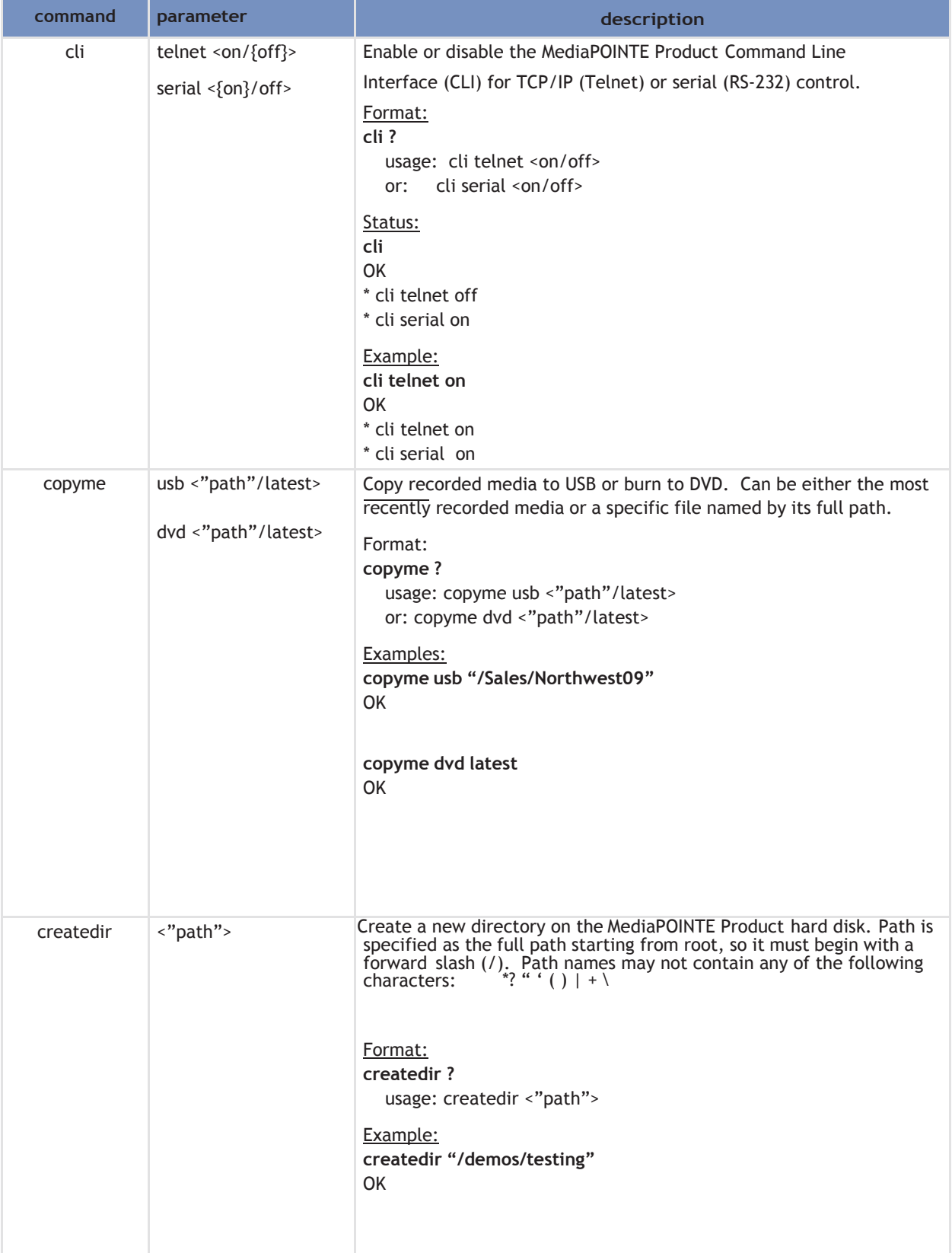

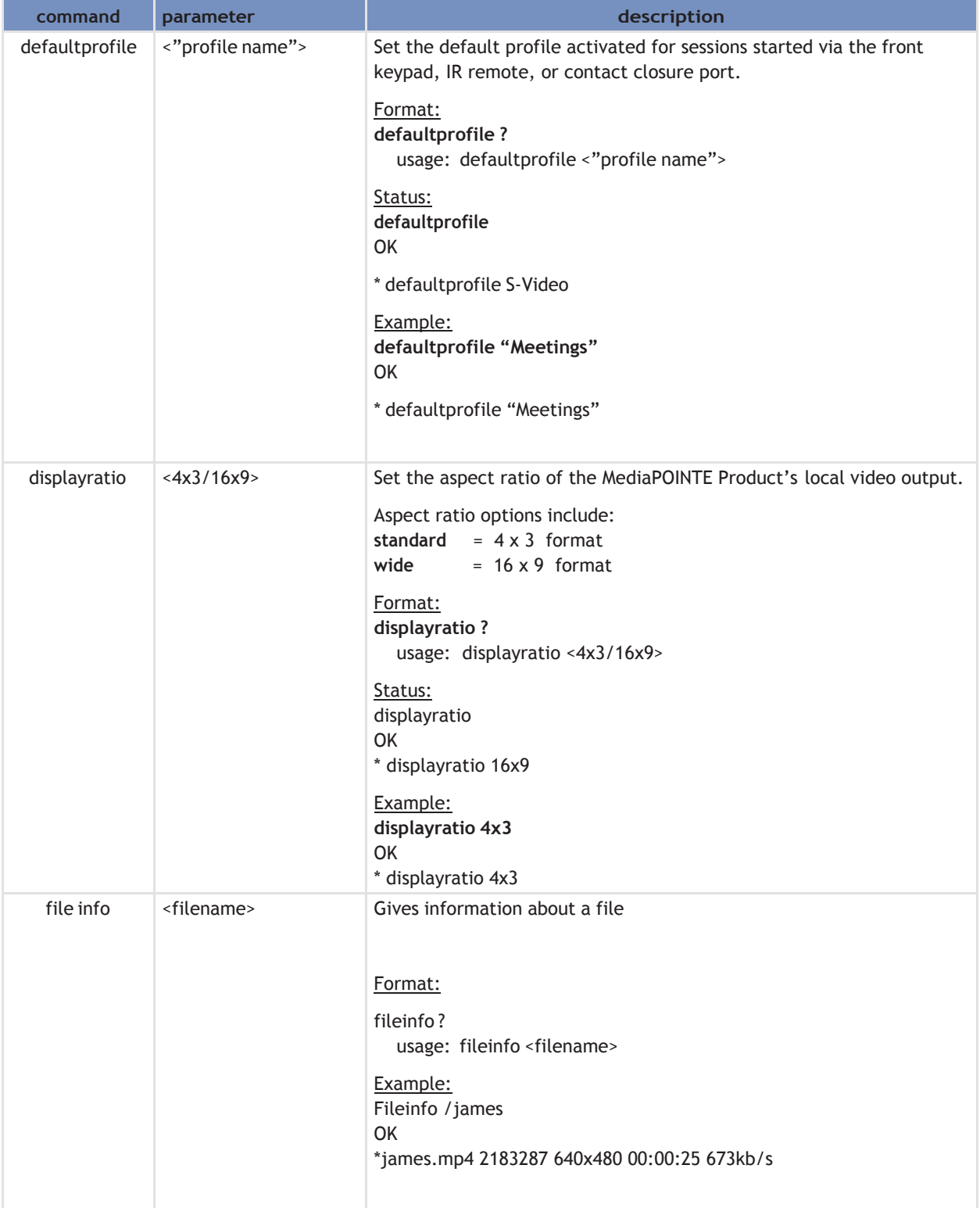

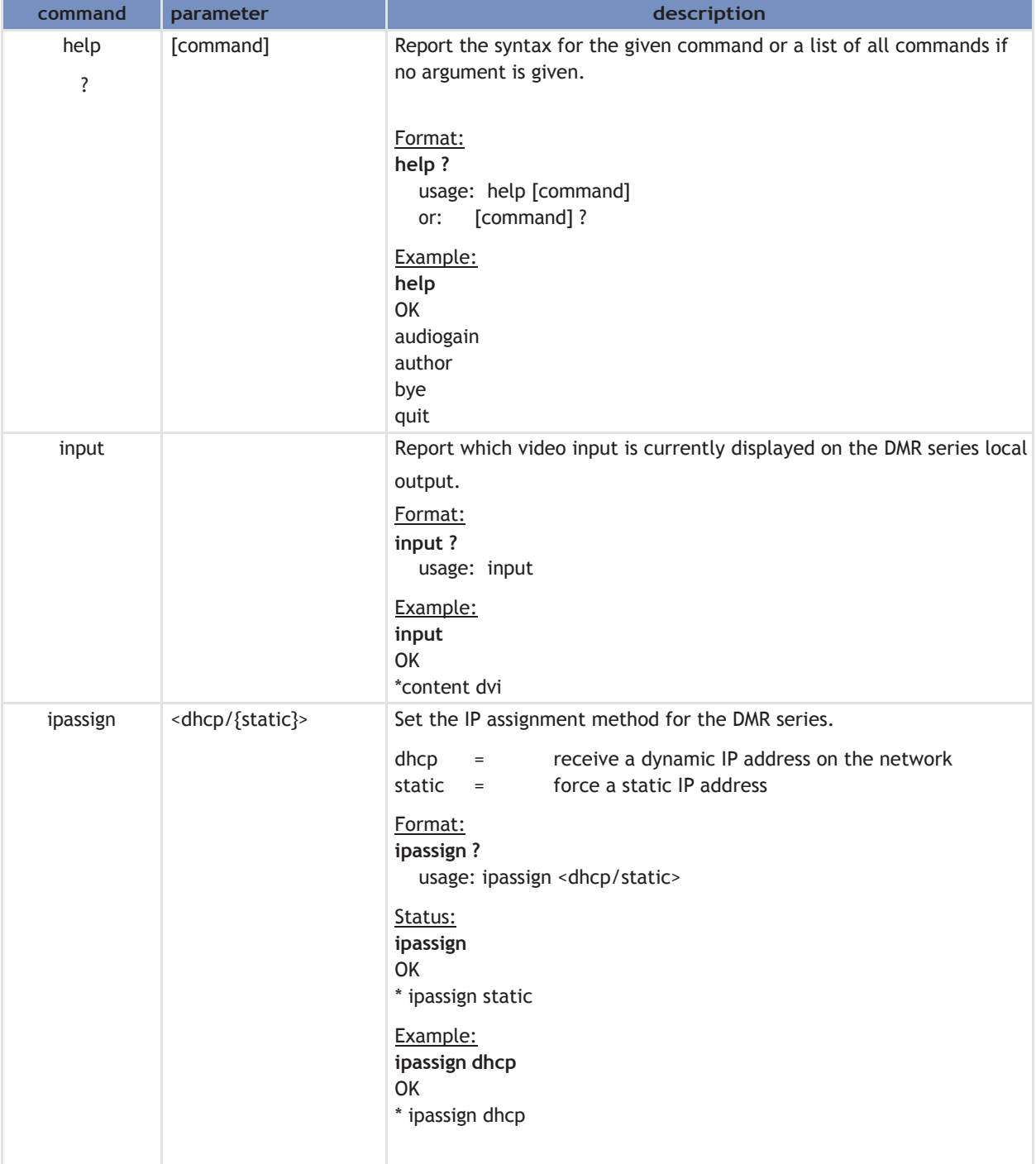

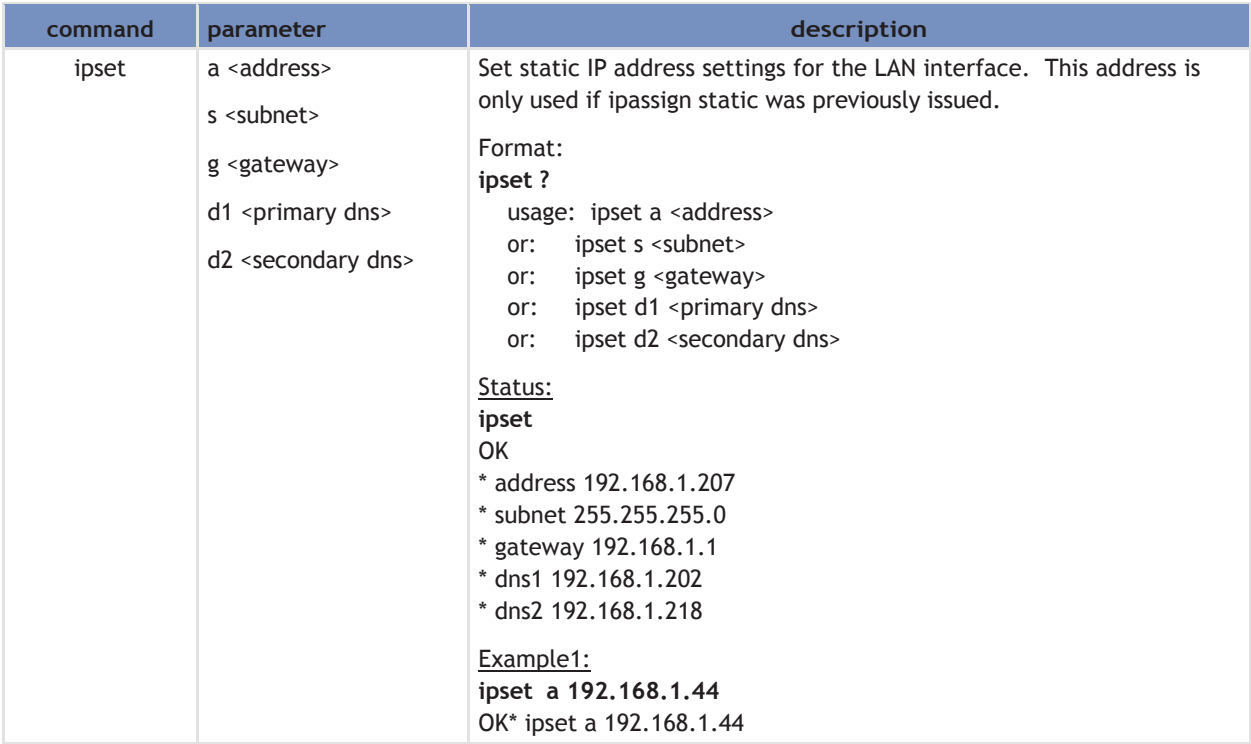

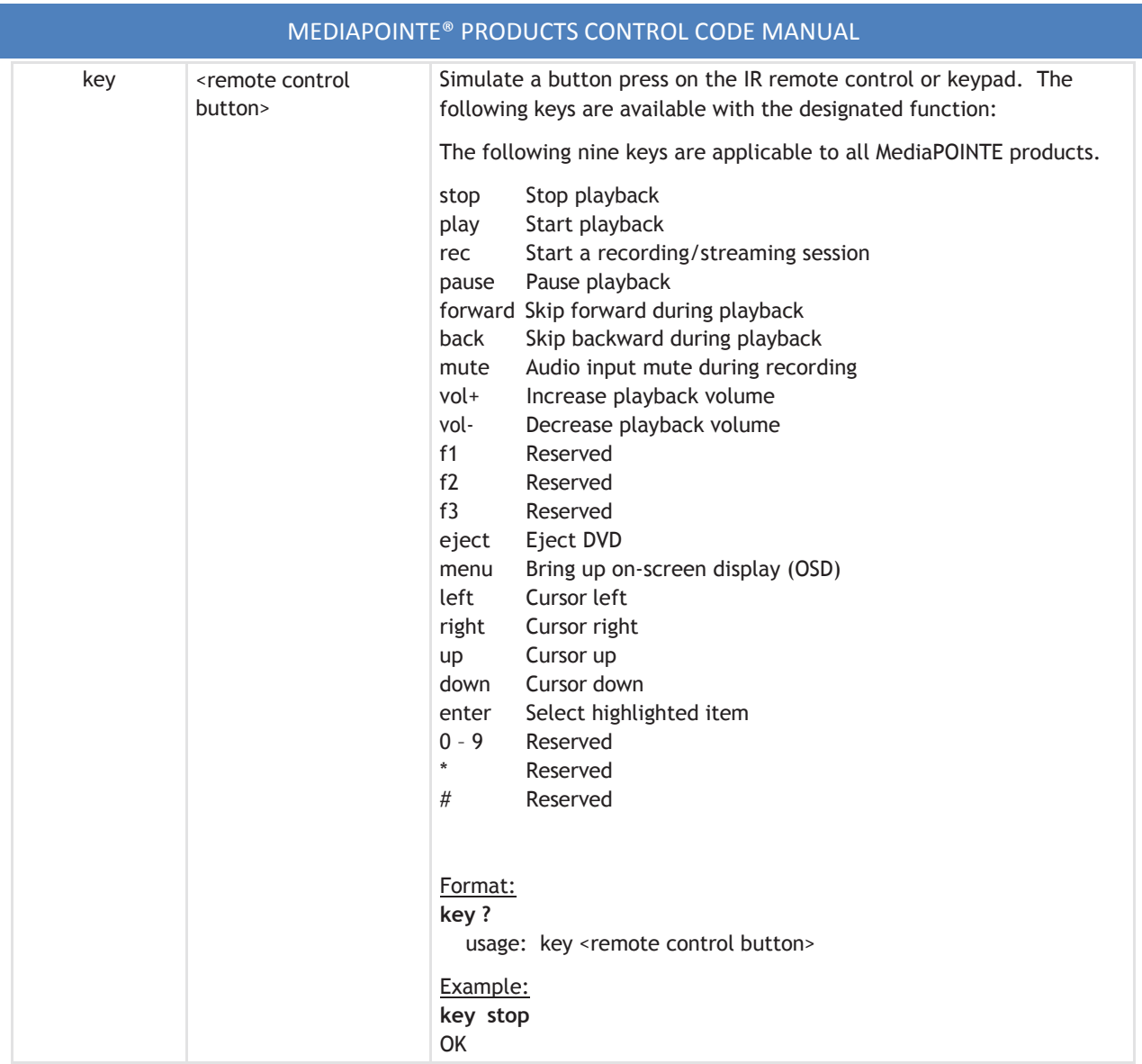

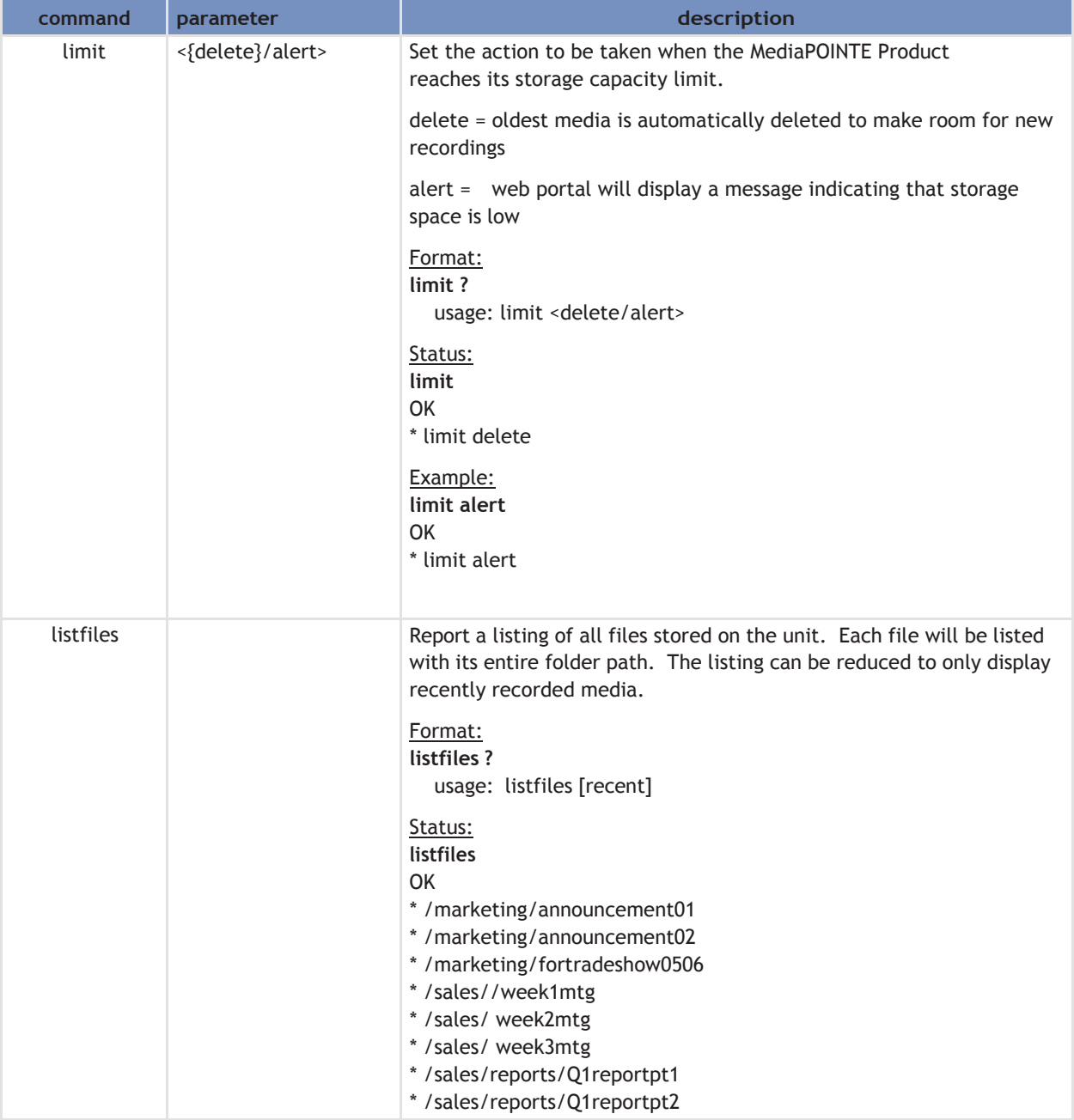

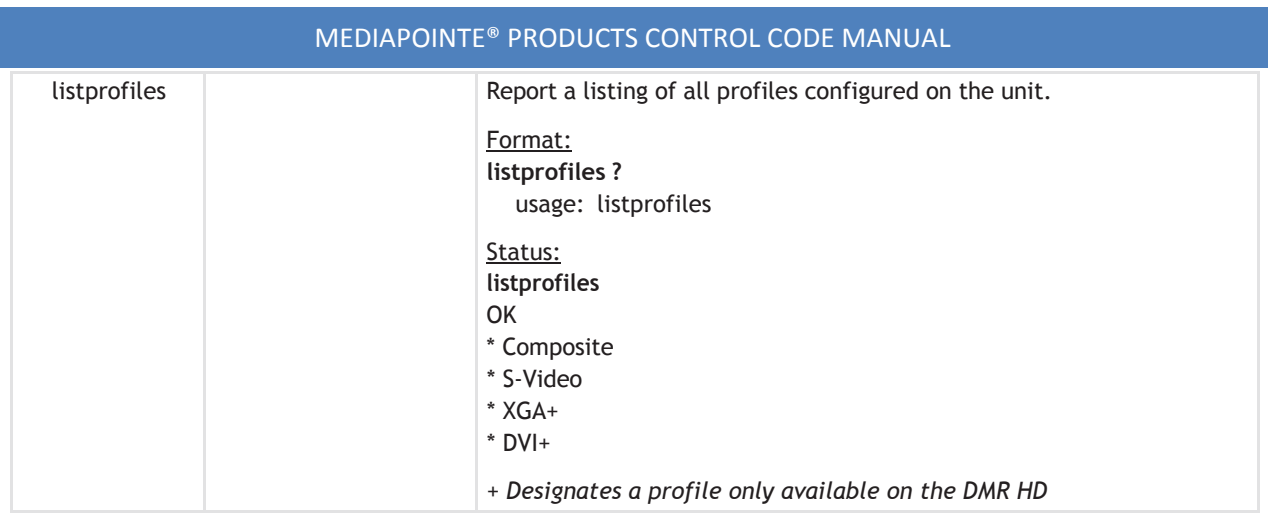

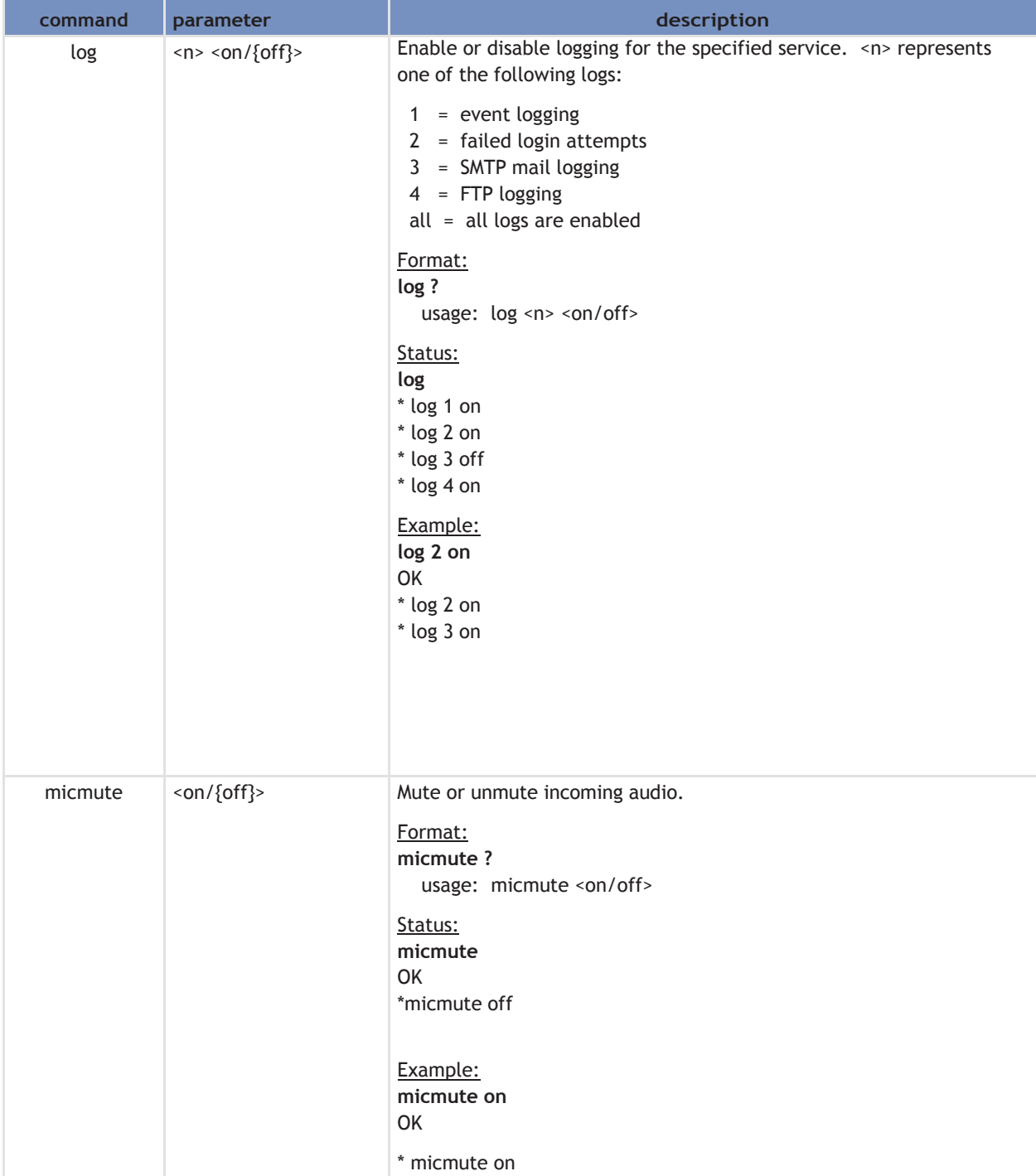

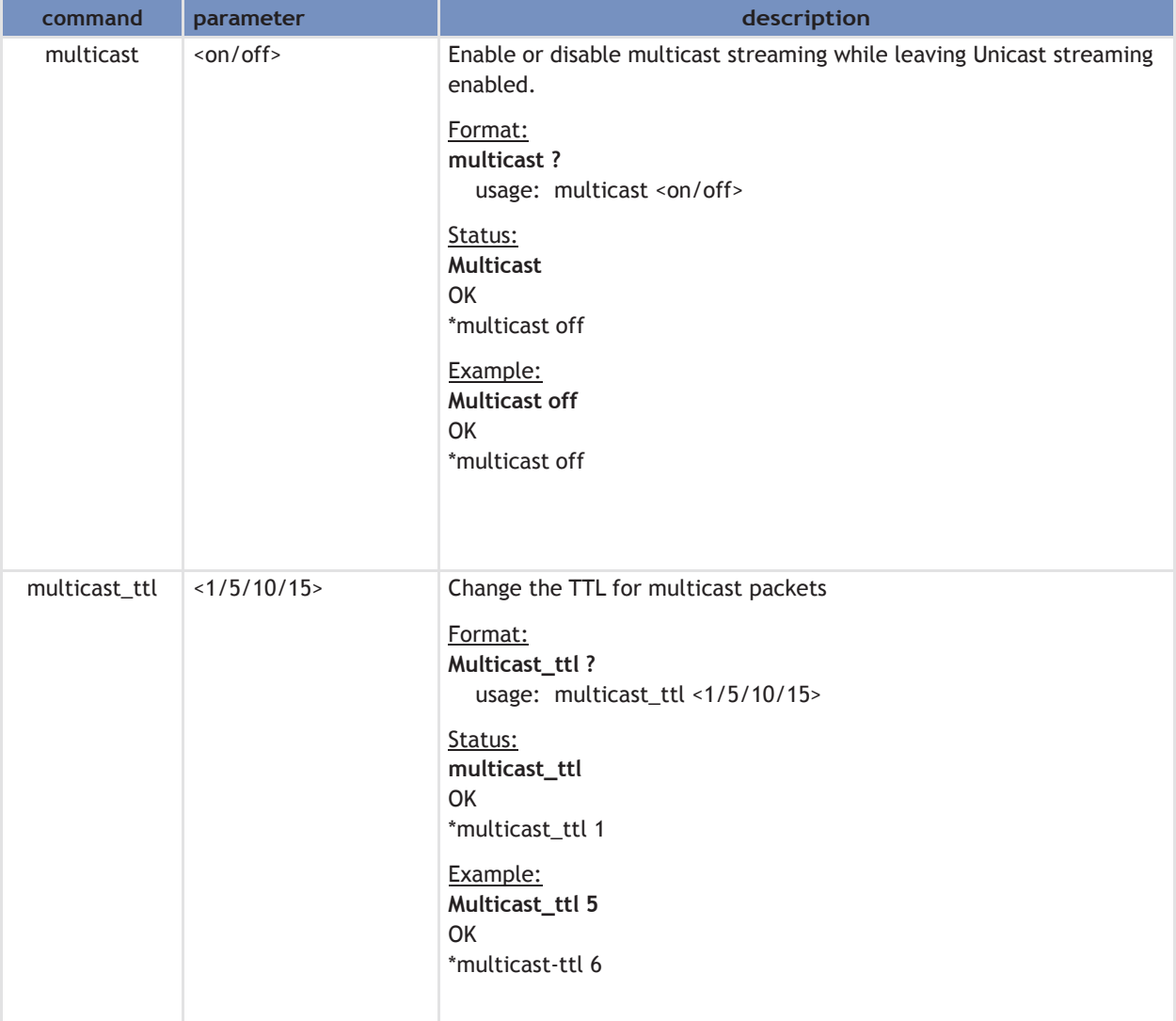

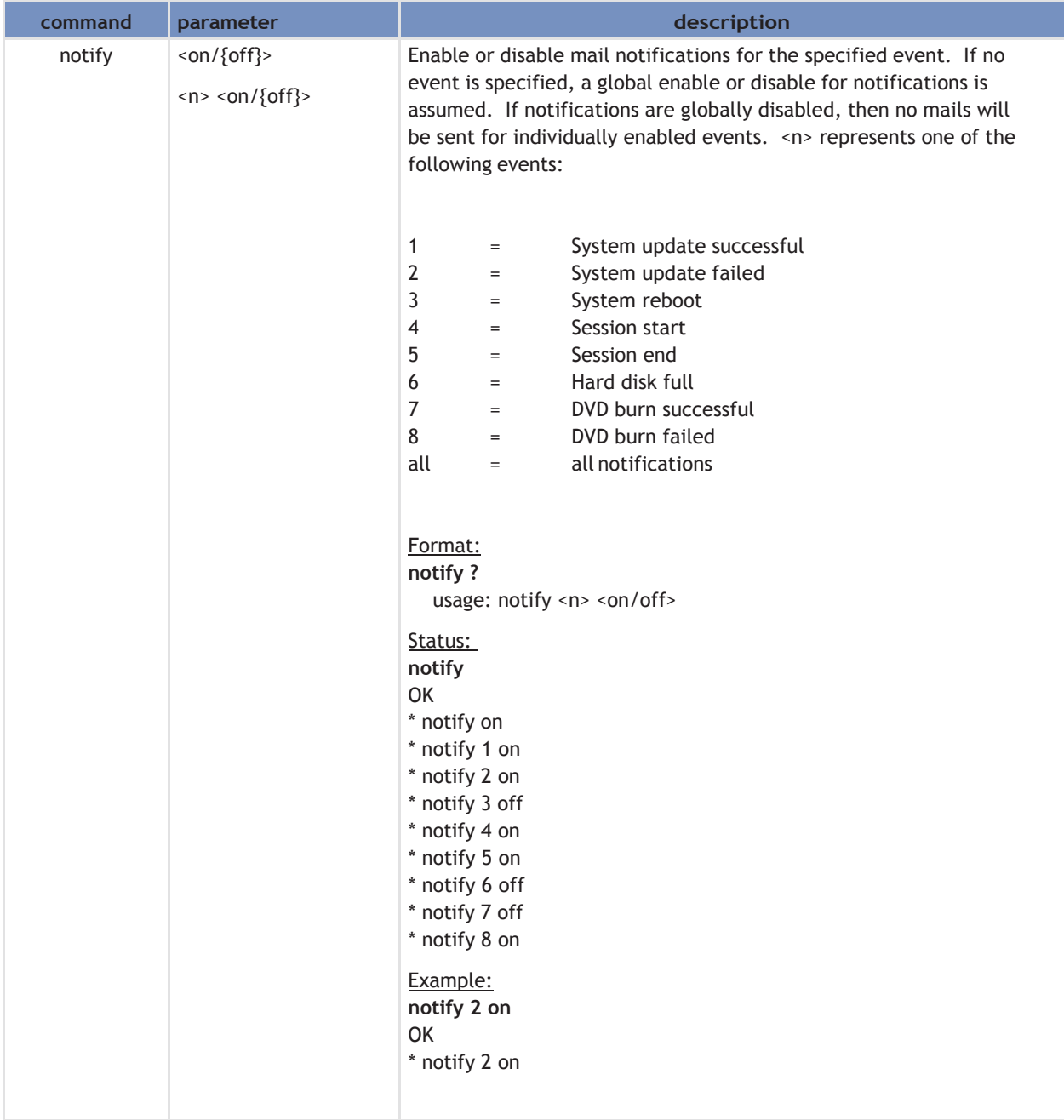

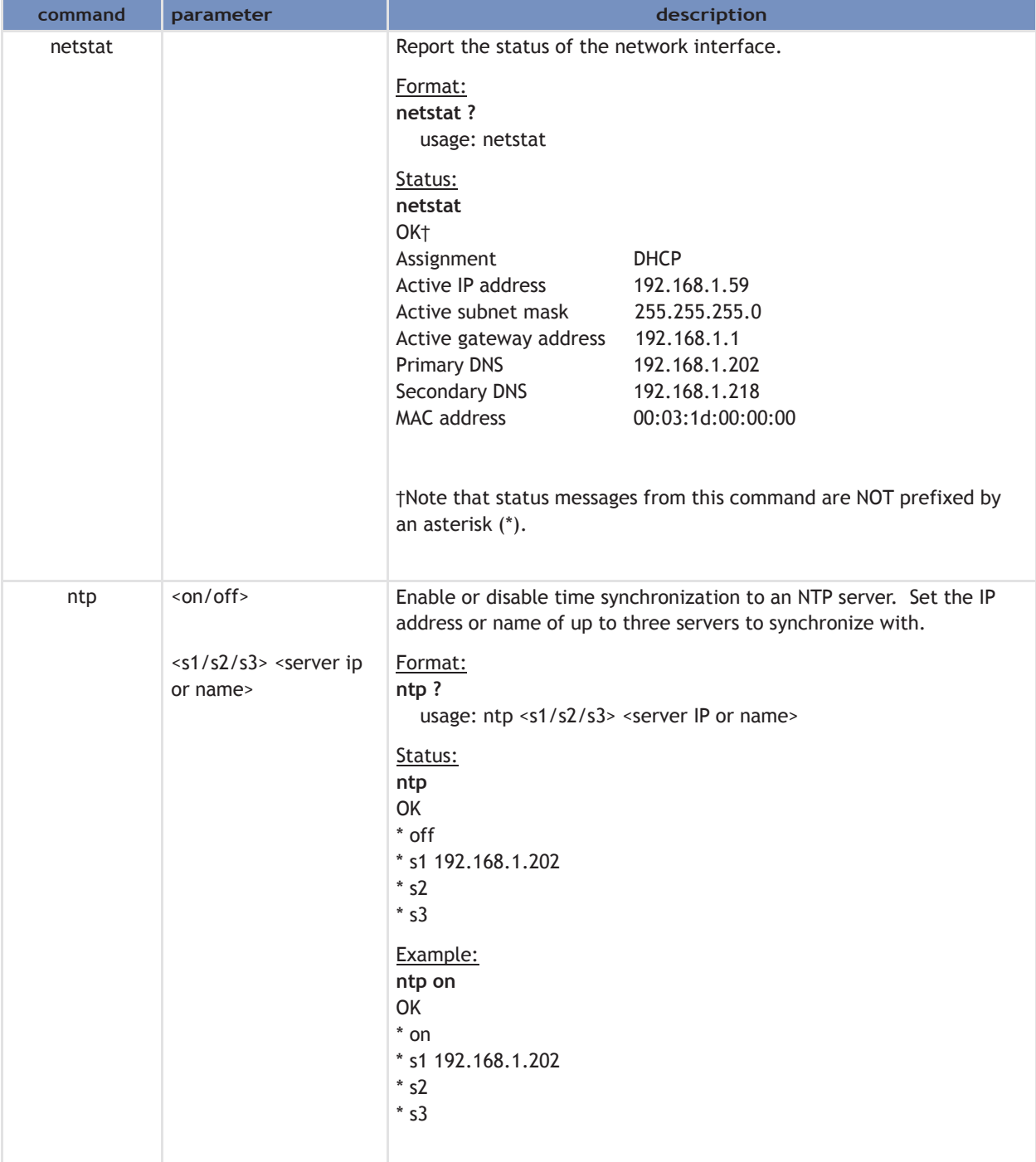

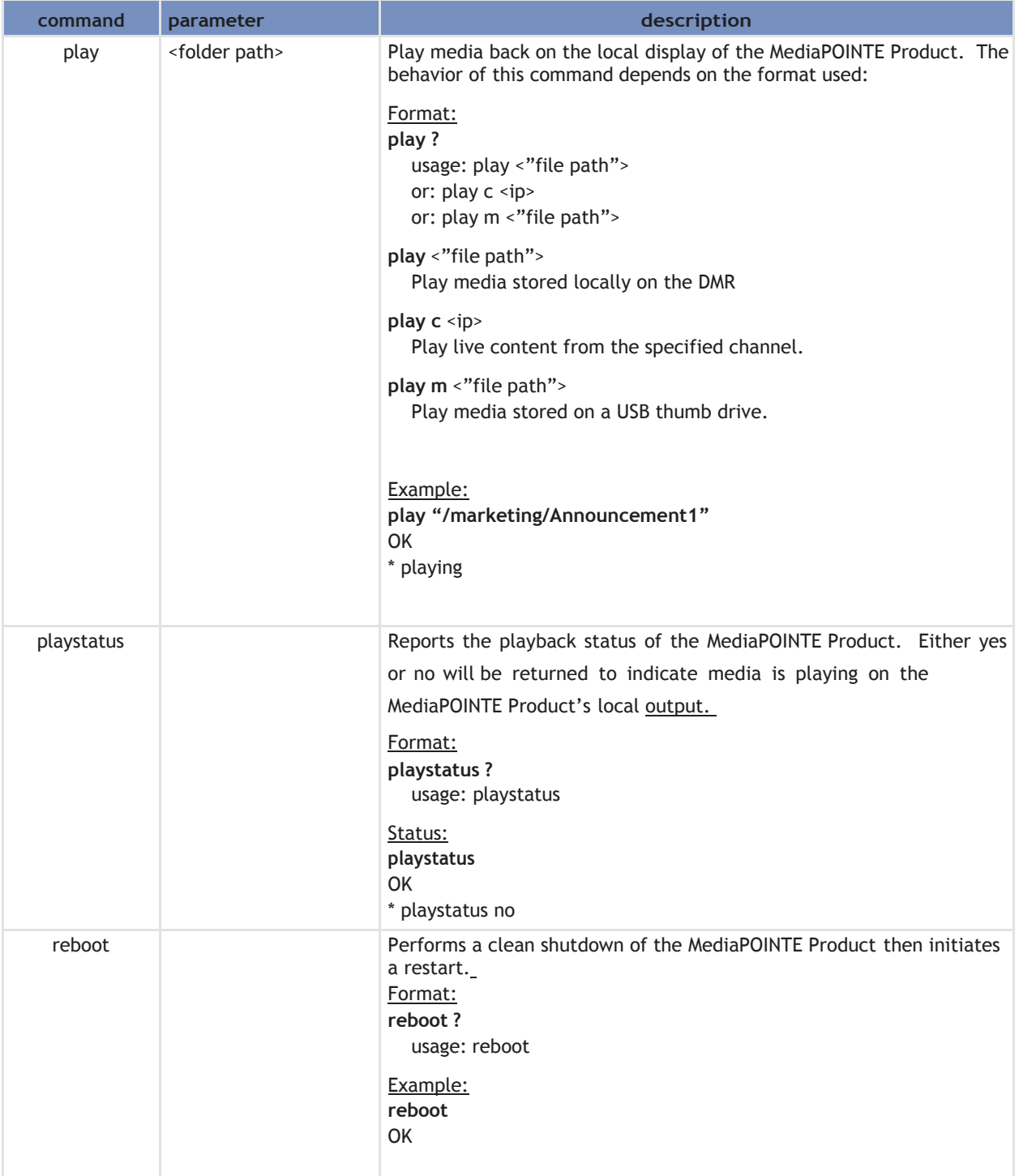

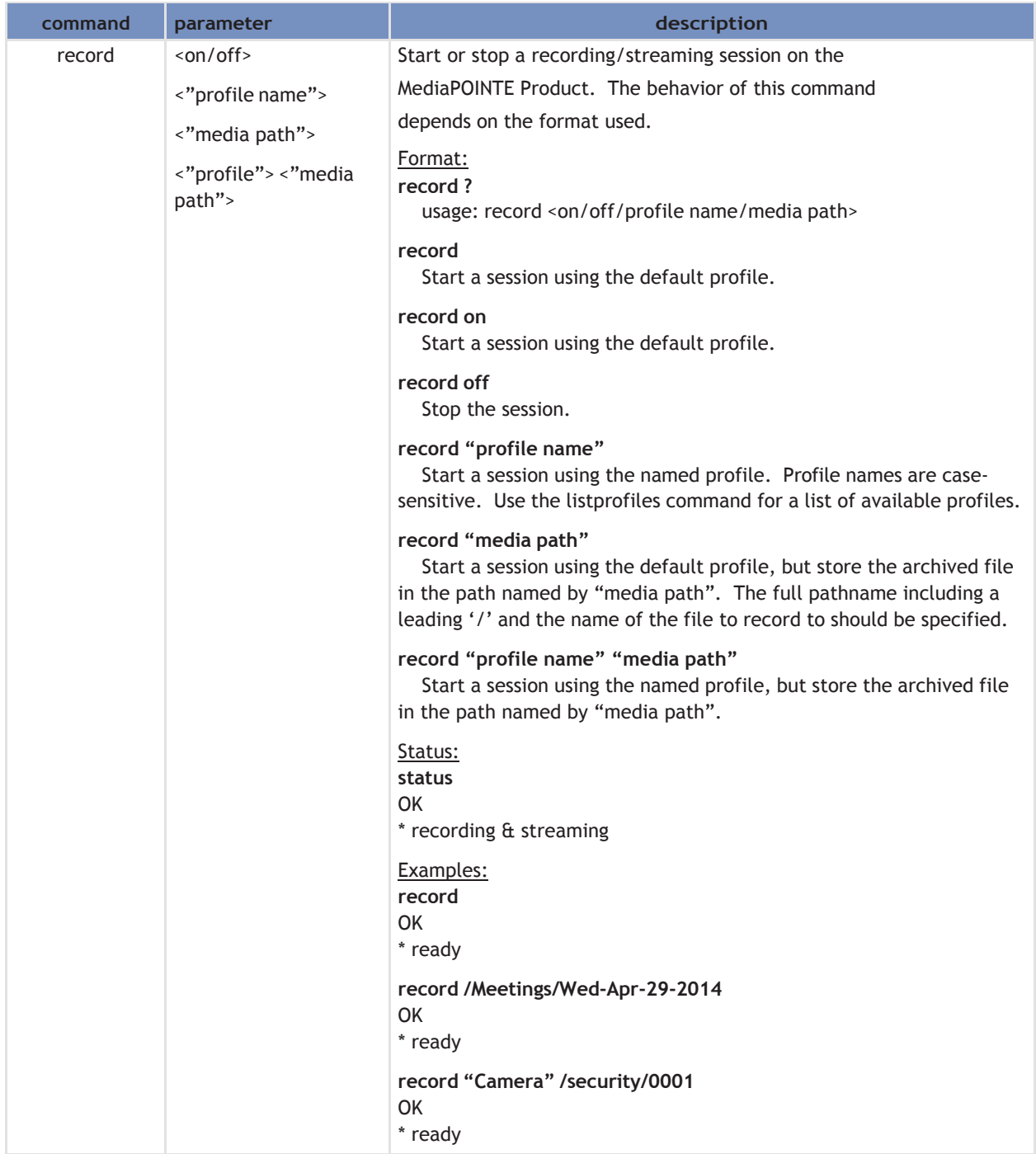

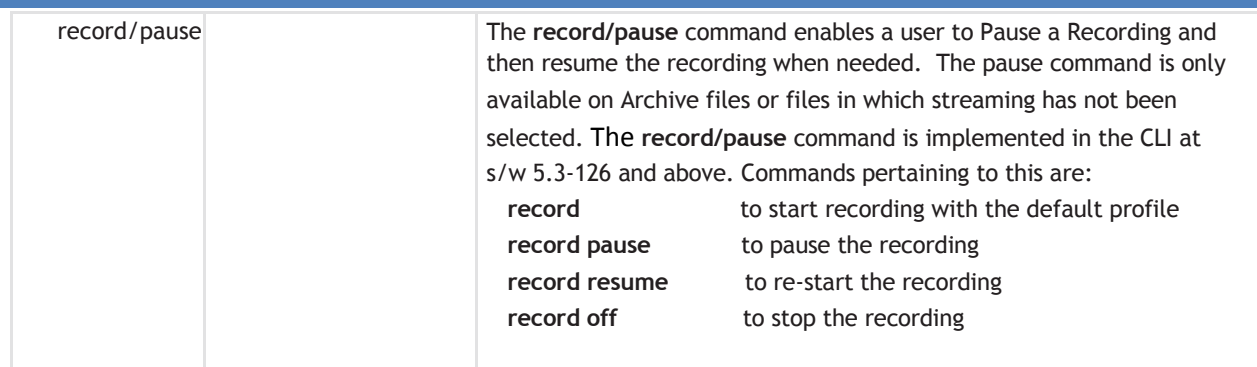

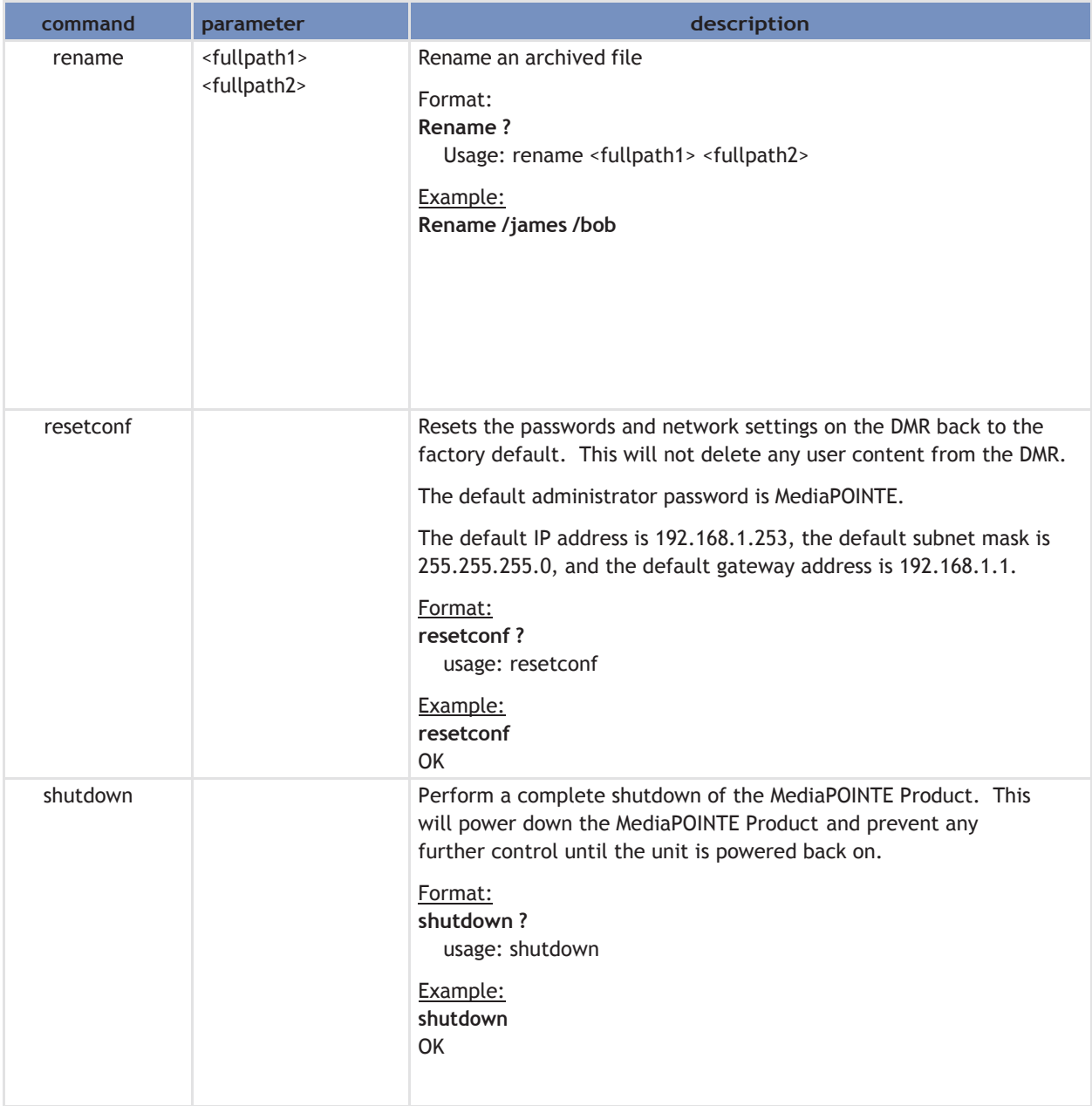

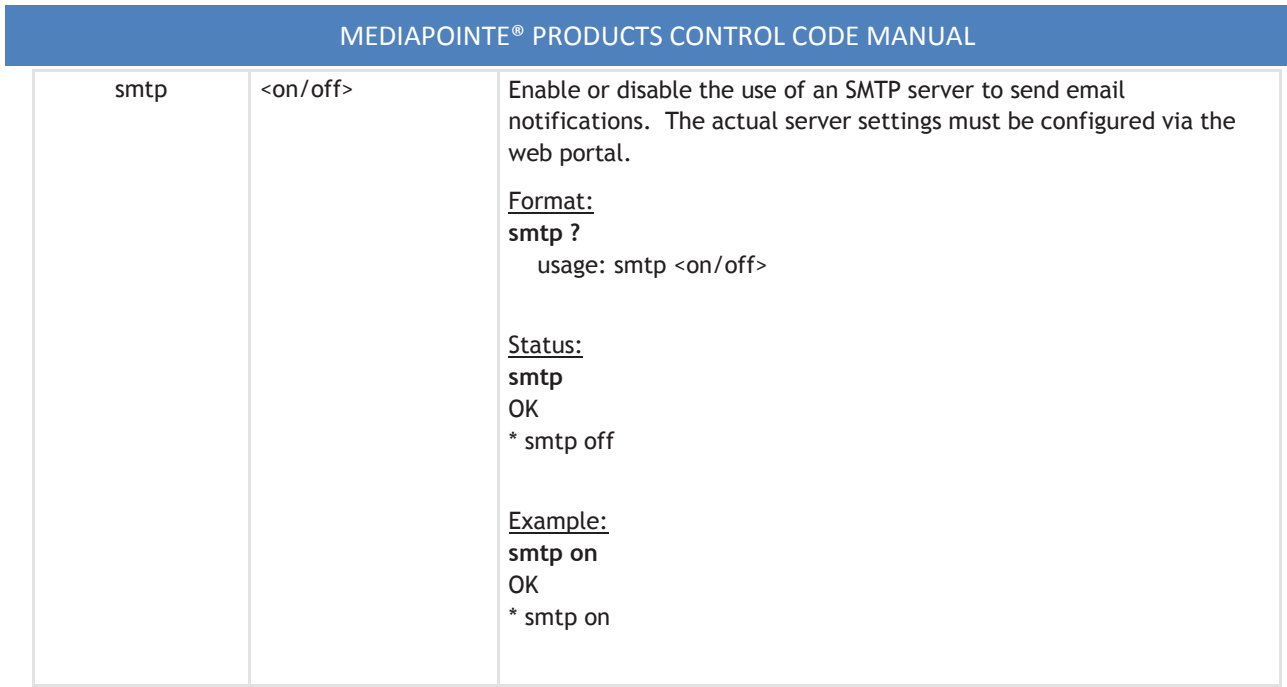

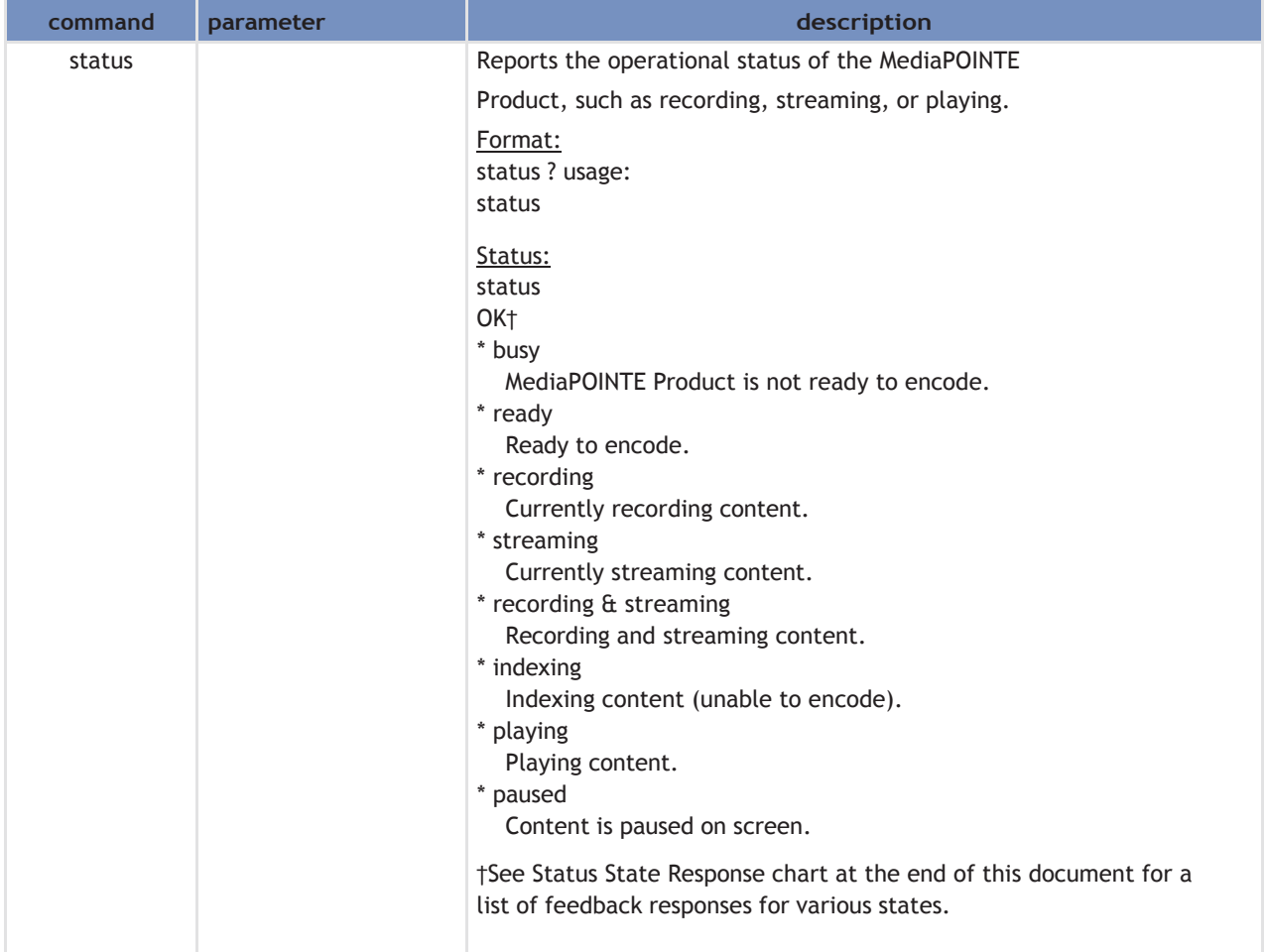

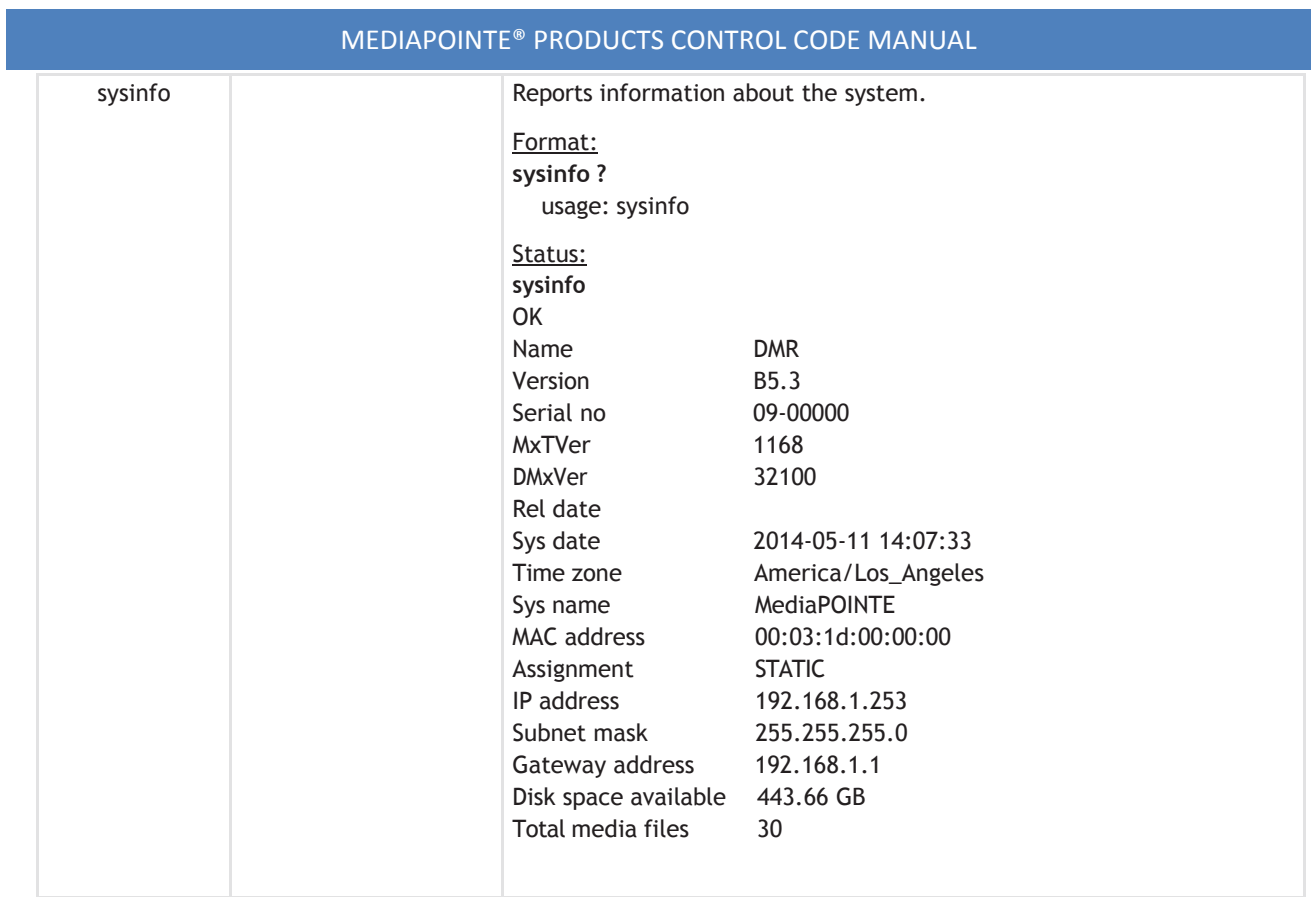

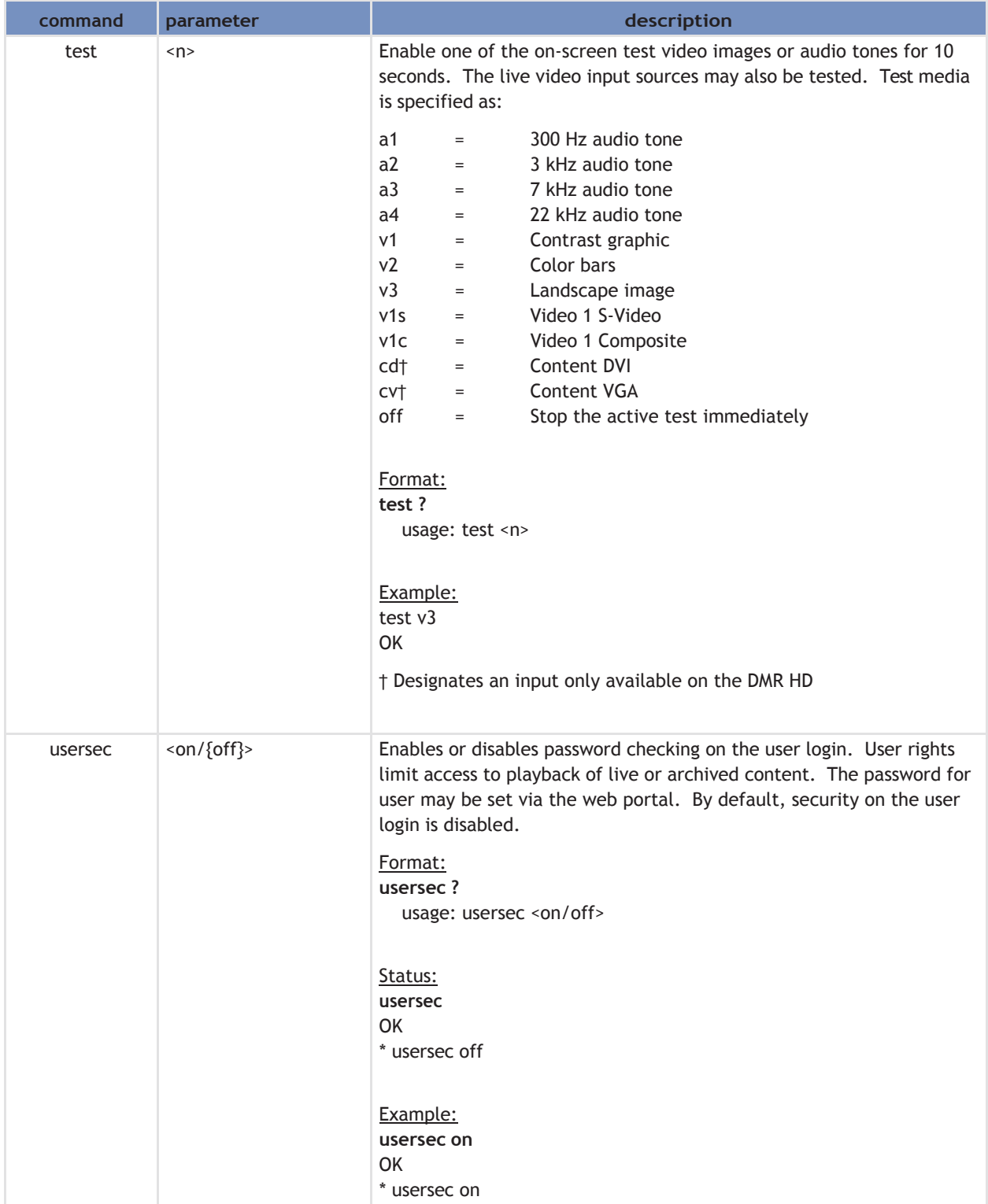

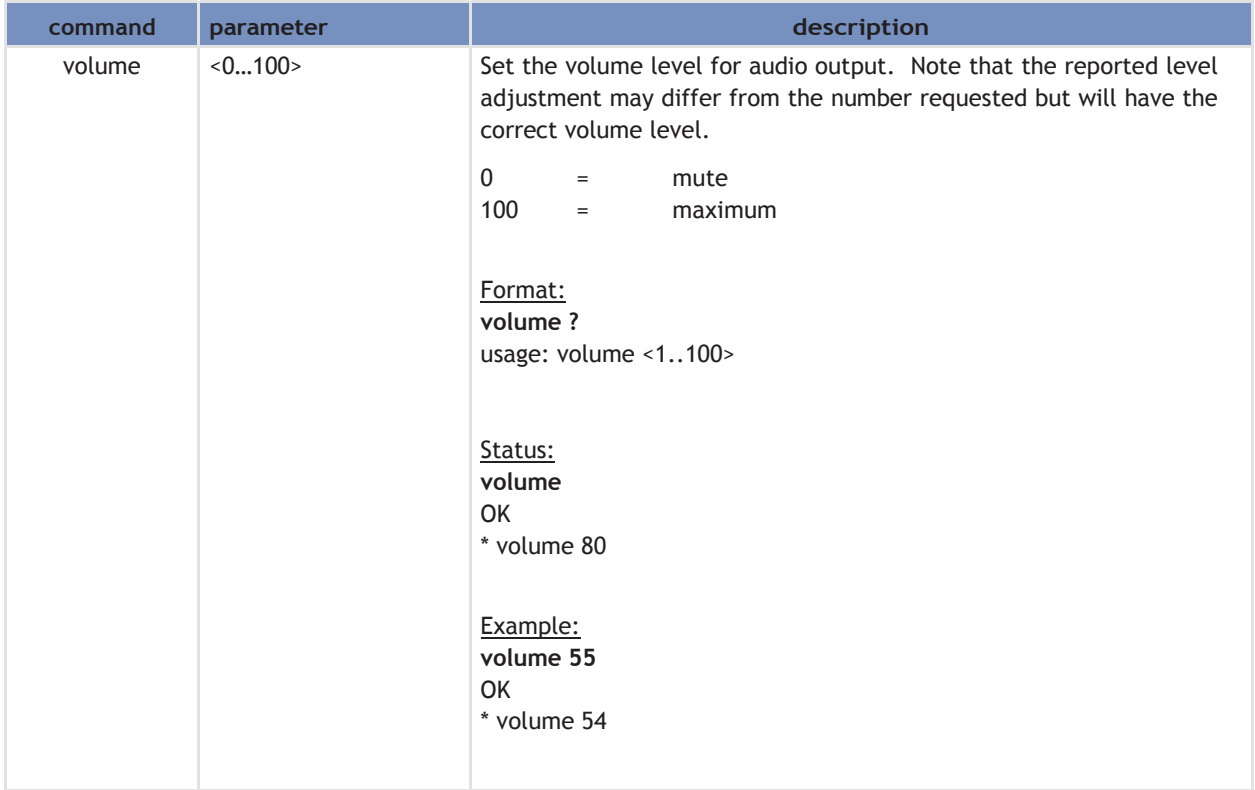